## **FOOT PEDAL SYSTEM FOR WHEEL FANATYK iGAGING TENSIOMETER**

This system is compatible with iGaging equipped tensiometers (beginning 2019).

Three components make this system besides the tensiometer and a computer.

- 1. Foot switch
- 2. Connecting cable
- 3. Input cable

Connect them as in the image to the right.

Use this system with any spreadsheet program on any platform. The free SpokeService.ca utility was created expressly for electronic data download and works so well it is described here. However, any spreadsheet will accept the incoming data. Find the SpokeService utility here: https://www.spokeservice.ca/utilities/spoketension.

Once the SpokeService utility is started (and until you close the tab), the software resides and runs inside your browser; no web connection is required. Unlike a spreadsheet, this utility also provides instant conversion of readings to actual tensions and simultaneous build of a visual radar chart of tensions that you can download for records and/or share with your customer.

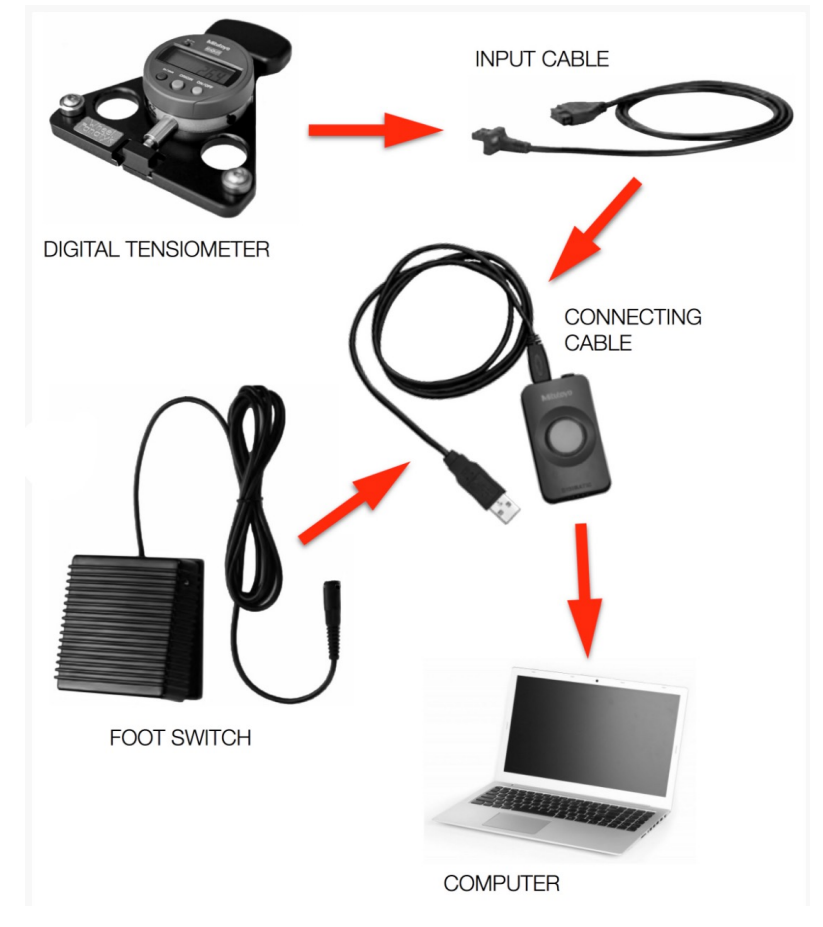

Begin with your cursor in an active cell, place the tensiometer on a spoke. On this first spoke, the tensiometer must be zeroed manually. If the tool does not read zero, press the "Origin" button. On subsequent spokes, if the indicator does not read zero when first placed, press the foot pedal once. Then release the tool, creating a deflection, and press the pedal again. The program sends the adjusted (correct) output number to the active cell.

When the tool reads zero on a new spoke (often the case), skip the zeroing foot tap. Simply release to create a reading and press the pedal to enter the number. The software senses the difference between a small number requiring zeroing and a larger number representing the deflection reading.

This double tap routine becomes reflex and tensions can be sensed and entered with great ease and speed. The cursor knows when to advance. The routine is foolproof and fast. Hundreds of builders use it daily. Watch a demo here:

https://www.spokeservice.ca/blog/autograph-tension

If you prefer not to use the SpokeService utility, begin by placing your cursor in any spreadsheet active cell. Apply the tensiometer to a spoke, zero with the "Origin" button on the indicator, release the tool to see the reading. Tap the foot pedal once to enter the reading and the cursor advances.

Direct questions to ric@wheelfanatyk.com.